# What's New in Management Reporter 2012

**Stephanie Olbrych GP Implementation & Support Specialist CAL Business Solutions Inc.** *Microsoft Dynamics GP Partner* 860.485.0910 ext. 124 [stephanieo@calszone.com](mailto:stephanieo@calszone.com)

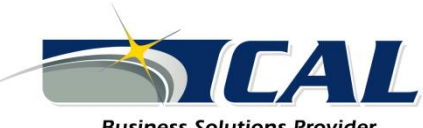

**Business Solutions Provider...** moving you forward.

## Agenda

- Components of Management Reporter
- Dimension Value Sets
- Missing Account Analysis
- Scheduling Reports
- Publishing Reports
- Viewing Reports
- Exporting
- Adding Comments
- Drilling back to GP

#### Components of Management Reporter

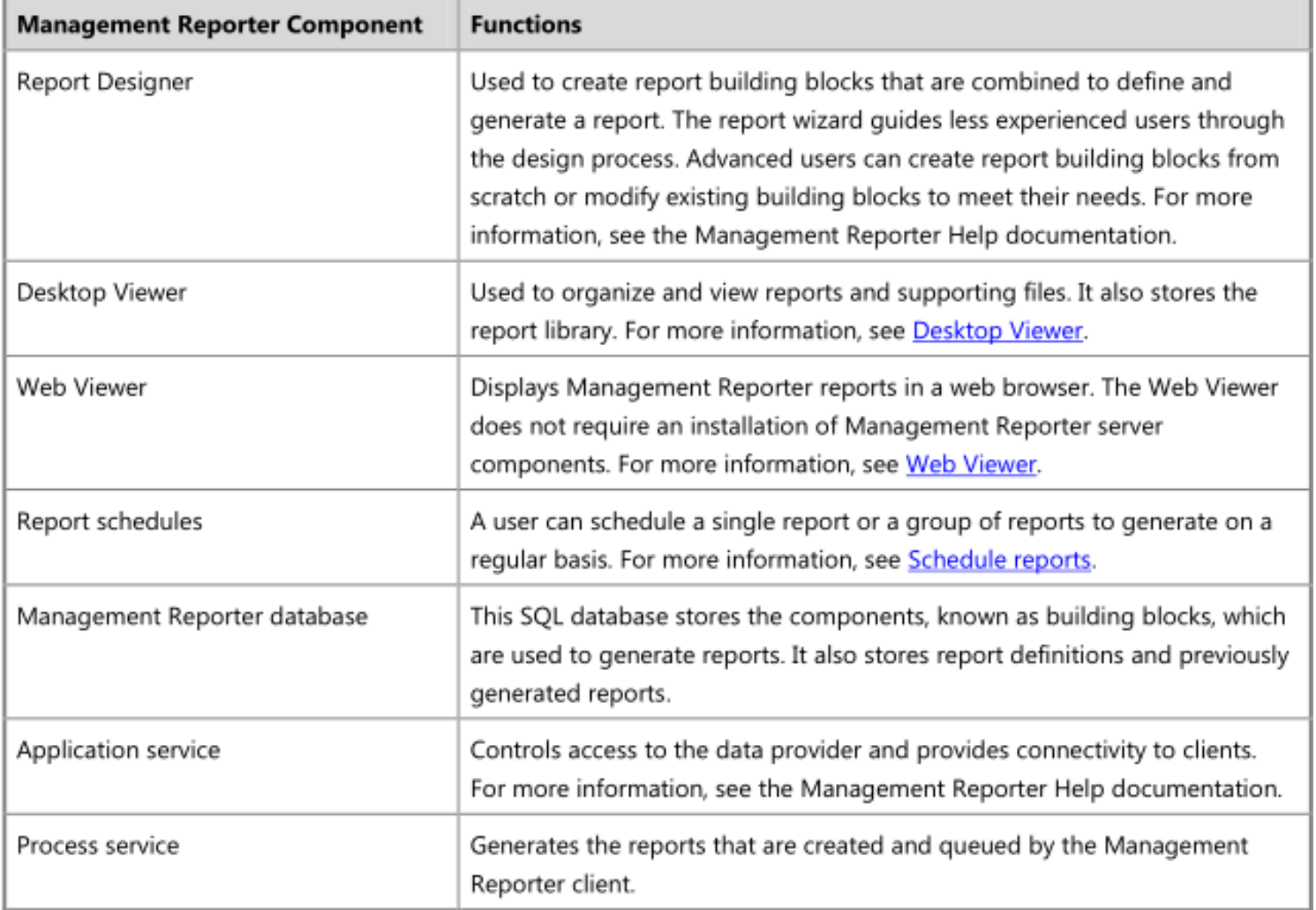

#### Dimension Value Sets

• A dimension set is a named group of dimension values. Multiple financial dimensions are grouped together and then used as a financial data link.

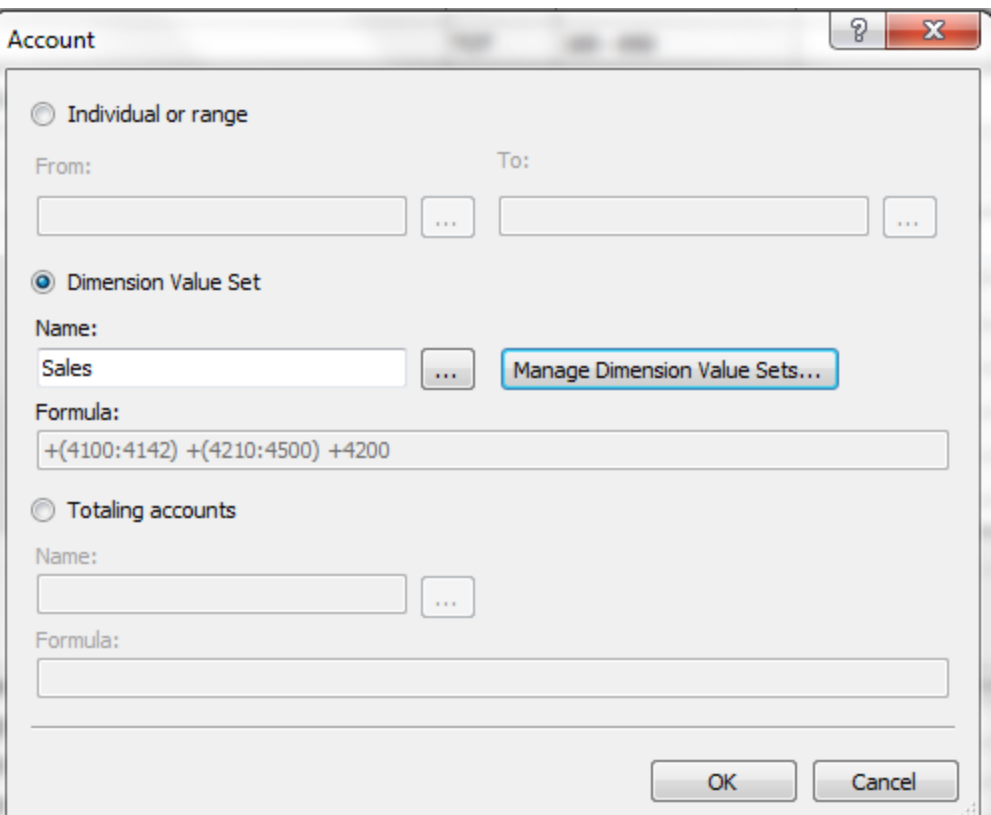

### Missing Account Analysis

- You can search for financial accounts and dimensions that might be missing across all row definitions, reporting tree definitions, and report definitions in a building block group. This is especially useful when you create or update several account or building blocks during a short time period, and you want to verify all new information is included in your reports.
- This process should be run before you generate monthly reports, and when you create new building blocks.

#### Missing Account Analysis

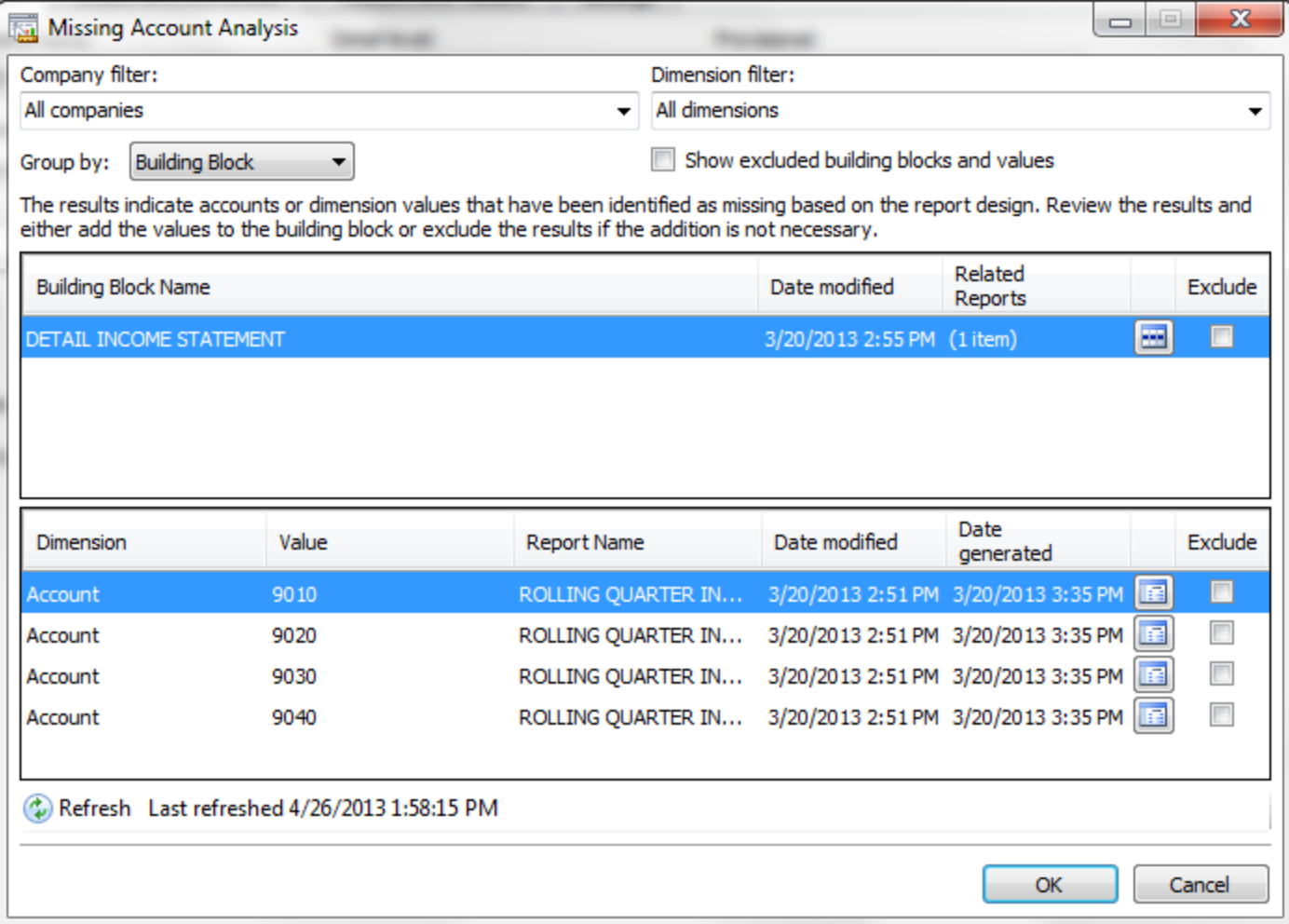

### Scheduling Reports

- Reports can be scheduled to generate regularly, such as daily, weekly, monthly, etc.
- This can be a single report or a group of reports that includes multiple companies.

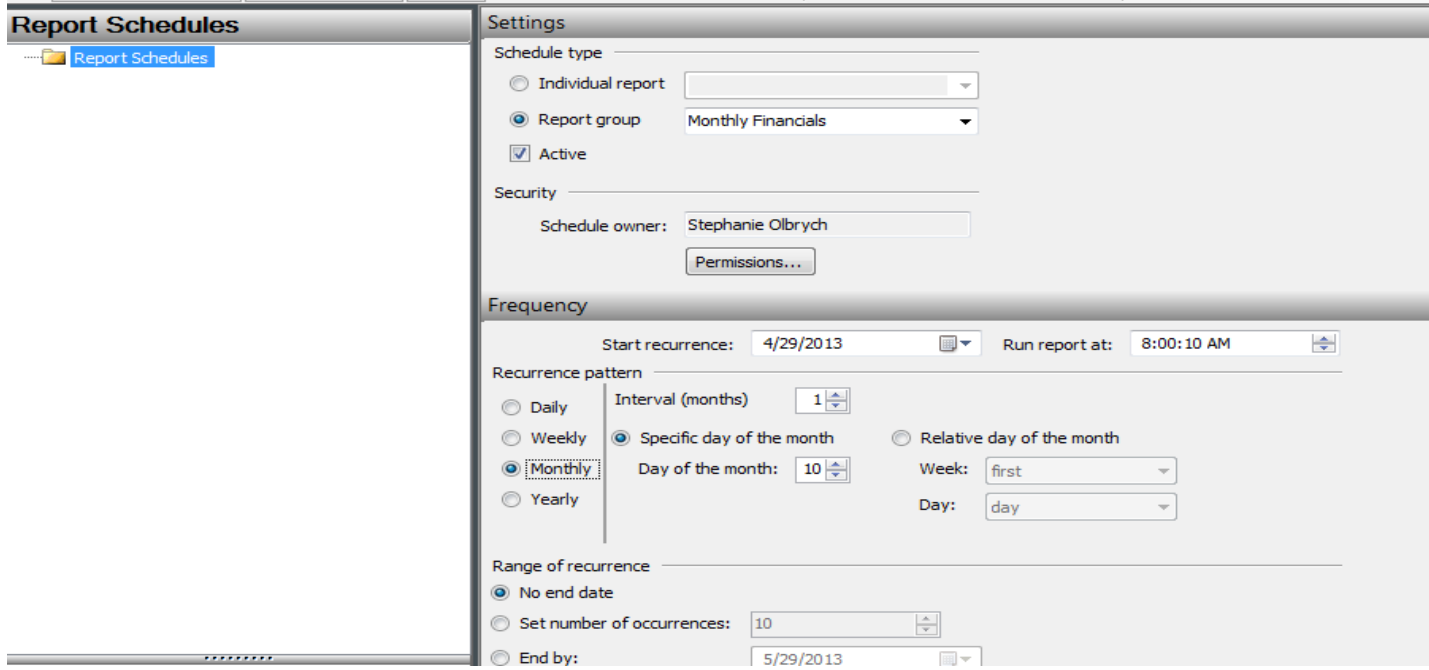

### Publishing Reports

• Several options are available for distributing generated reports. After a report definition is created, a report can be generated to a single location in the report library of Management Reporter, or generated to multiple locations with multiple forms of delivery. Management Reporter can publish links to generated reports in network locations or in Microsoft SharePoint<sup>®</sup> sites.

### Viewing Reports

- The Management Reporter Desktop Viewer allows you to view and share generated reports, and interact with the data in a generated report.
- Features that have been added to Desktop Viewer include creating charts, adding comments, find, paging and drill down.

#### How to Contact CAL Central Support Desk

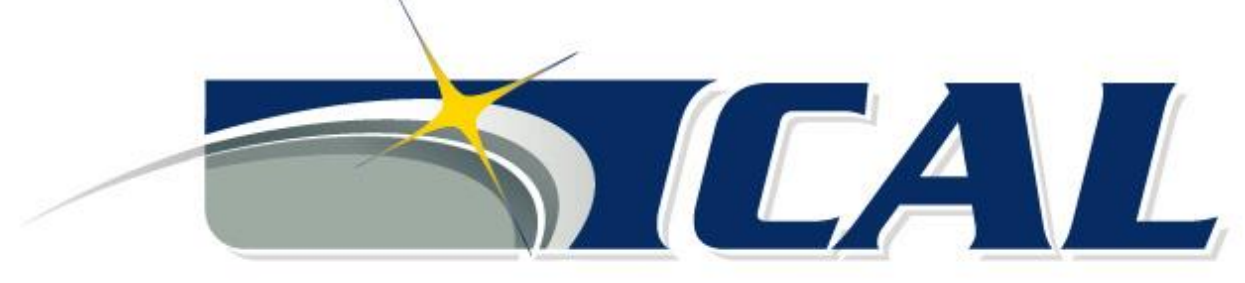

**Business Solutions Provider...** moving you forward.

- Call: (860) 485-0910 ext. 3
- Email: [support@calszone.com](mailto:support@calszone.com)
- Online: [www.calszone.com](http://www.calszone.com/)